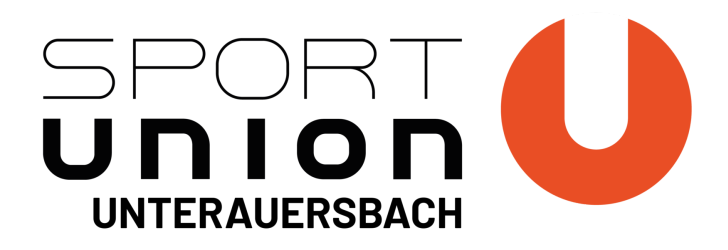

## Neues Buchungssystem für den Tennisplatz

Mit unserem neuen Buchungssystem möchten wir euch das Reservieren des Platzes vereinfachen.

Deine Vorteile:

- Du kannst den Platz von Zuhause aus buchen du musst nicht mehr extra zum Sporthaus fahren um z.B. dein Spiel für nächste Woche einzutragen
- Du weißt jederzeit darüber bescheid ob schon jemand eingetragen ist oder nicht
- Kein warten mehr bis neue Zettel im Schaukasten hängen

Kurzanleitung:

- 1. **Scanne den QR Code**, oder gib die Adresse die darunter steht in dein Handy oder am Computer ein
- 2. Die Buchungsseite öffnet sich (Bild 1)
- 3. **Gib** dort das gewünschte **Datum und die Uhrzeit ein** von wann bis wann du spielen willst (Bild 2)
- 4. **Bestätige** dein Buchung
- 5. Du erhältst nun eine Reservierungsbestätigung per E-Mail und der Platz ist gebucht
- 6. Mit dieser E-Mail kannst du die Buchung auch bearbeiten oder stornieren, **bitte gib deshalb eine gültige E-Mail Adresse ein**

Willst du nur einen Überblick über die aktuellen Buchungen öffne "Kalender" (Bild 3)

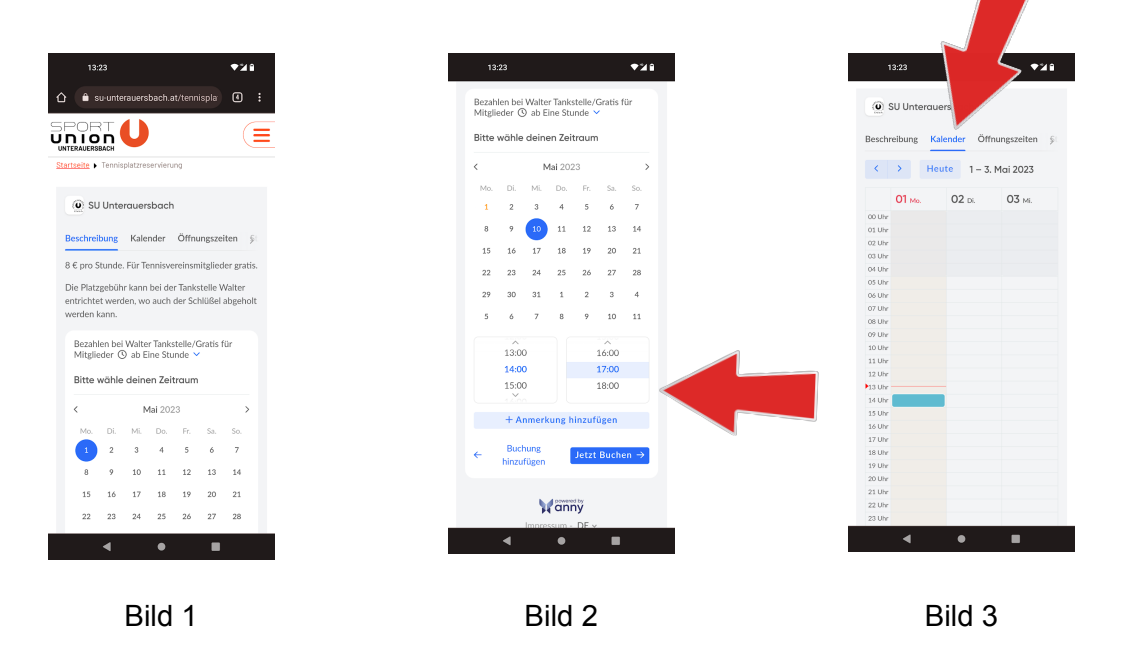